# Baystate 🖬 Health

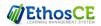

#### CONTINUING INTERPROFESSIONAL EDUCATION

Instructions for

Attendance, Evaluation, Credit and Transcript

Each RSS/Grand Round session has a unique **6 letter** Attendance Code will be provided at the end of the course.

National Initiative VII Virtual Meeting Three – attendance code LOBTAT (not case sensitive)

## Step 1: Text Attendance Code to 413-200-2444

You will receive a text and email confirmation of your attendance with the link to complete the evaluation and claim credit.

## Step 2: Complete evaluation and claim credit (from your smartphone, tablet or computer)

From the text or email received, Click the link to the session/course If you did not receive the text or email link, simple log on to <u>https://education.baystatehealth.org/</u>

**Login** with your Baystate Network ID and password OR if you do not have an EN or PN with the Username and password you created as a visitor.

From the course page, scroll to the bottom and

- Click TAKE COURSE
- Click EVALUATION (in Course Progress box) then START to complete the evaluation
- Click Submit
- Click **CREDIT** (in Course Progress box) then **START**
- Select appropriate Credit Type offered for your profession
  - Physicians: AMA PRA Category 1 Credit
  - Pharmacists: ACPE Contact Hours
  - **Nurses:** ANCC Contact Hours
  - Ob/Gyn Physicians: ACOG College Cognate Credits

**ALL Others:** BCIPE Instructional Hours (unless other applicable professional credits are available)

- Check the box stating "I agree that I am only claiming credit commensurate with the extent of my participation in the activity."
- Click Submit

Credit is then awarded

| Course progress |   |
|-----------------|---|
| • Attendance    | - |
| O Evaluation    | - |
| O Credit        | • |
| Ξ               |   |

#### **Step 3: View/print Transcript**

If you have not already done so, log in to <a href="https://education.baystatehealth.org/">https://education.baystatehealth.org/</a>

Click **My Account** (upper right hand corner)

Click **My Activities** tab (opens the following)

Completed Activities tab contains all credit earned.

*Pending Activities* tab contains any sessions you attended that are still awaiting completion.

Session Credit tab contains your RSS/Grand Rounds credits earned as of January 1, 2018.

To print or save your transcript, click **Download PDF** in **each tab**. (Completed activities and Session Credit)